## **P** Basic and Advanced Search

The search page allows you to quickly find individuals in the database. Once found, you can view their donation history, canvass marks from past elections, and household information.

## Basic Search

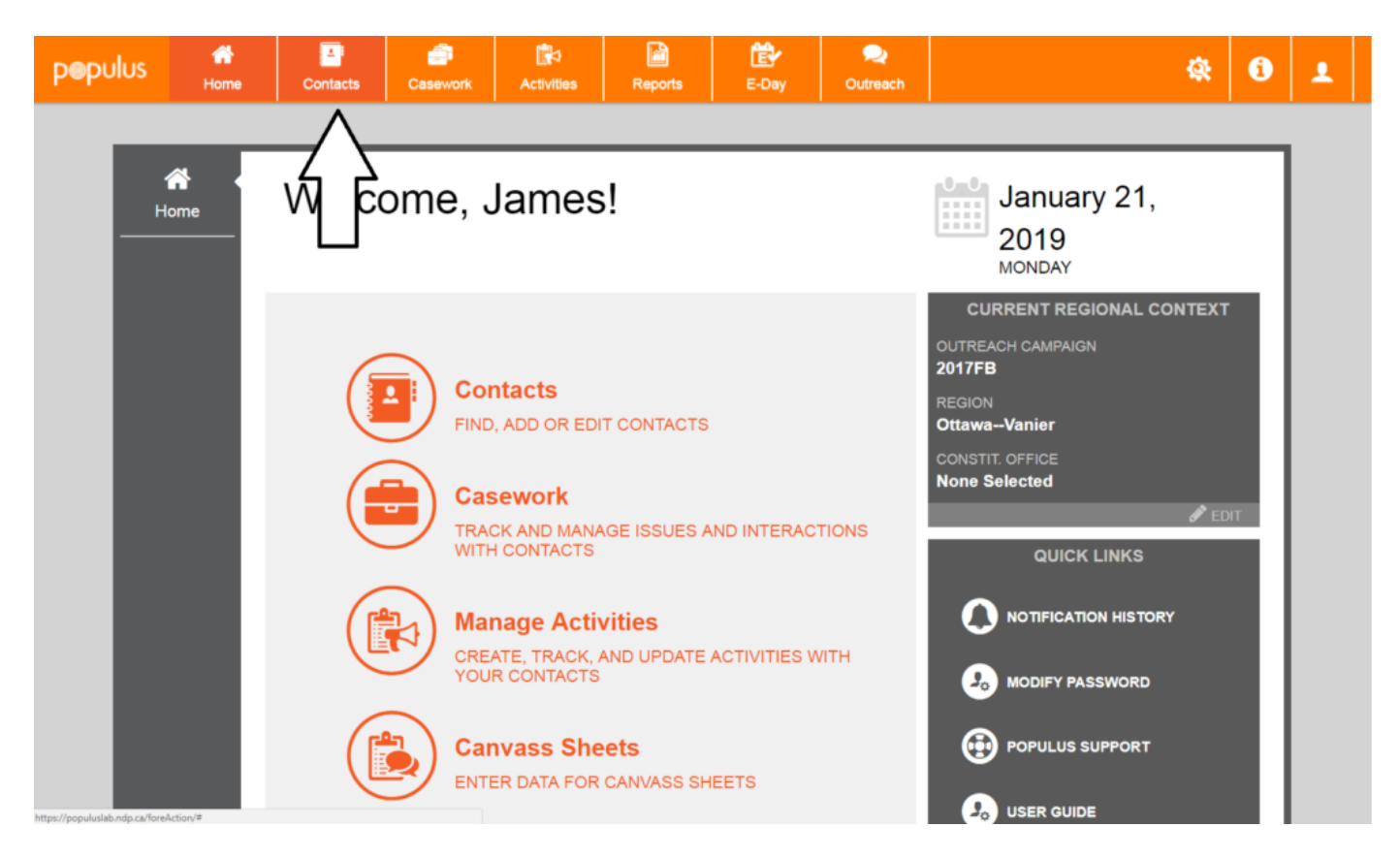

First, head over to the **Contacts** tab in the top navigation bar

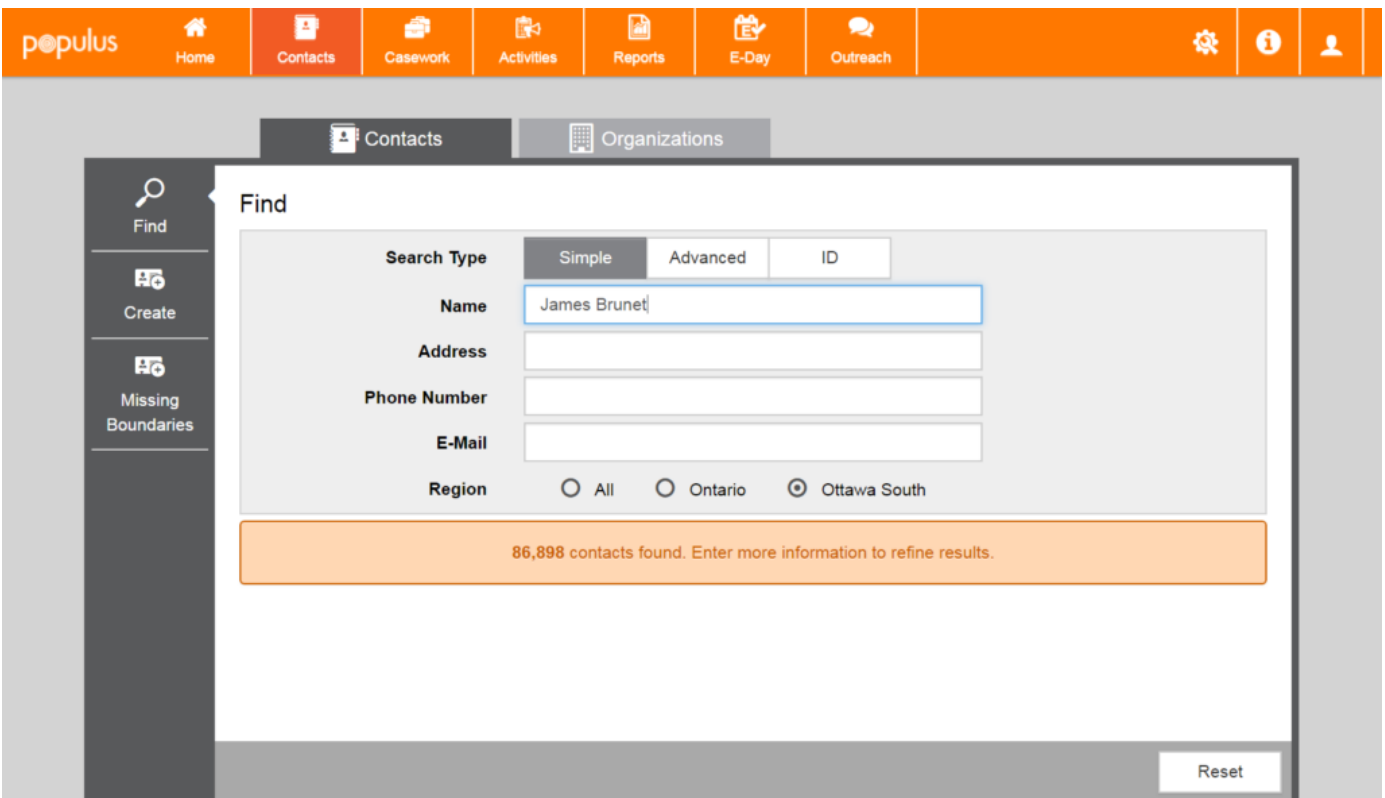

Make sure you're on the **Contacts** tab on the top and the **Find** tab on the left–these should be selected by default. Then, enter information about the person you're looking for.

**Populus will begin searching for a person as soon as you start typing.** However, searching might take a while and it might seem like nothing is happening. If you see no search results after a while, take a look at the number of contacts found (right below the email field): if it's more than 200, you should narrow it down further to get results.

If absolutely nothing happens after waiting patiently, and it looks like the number of contacts available is stuck at a really high number no matter what you do, try refreshing the page.

You may have the option to **Force Search**. This will require Populus to give you the (very large) list of everyone who matches the criteria. It'll take a long time to sift through that to find the person you want, so only do this if you have no other way to narrow down the list.

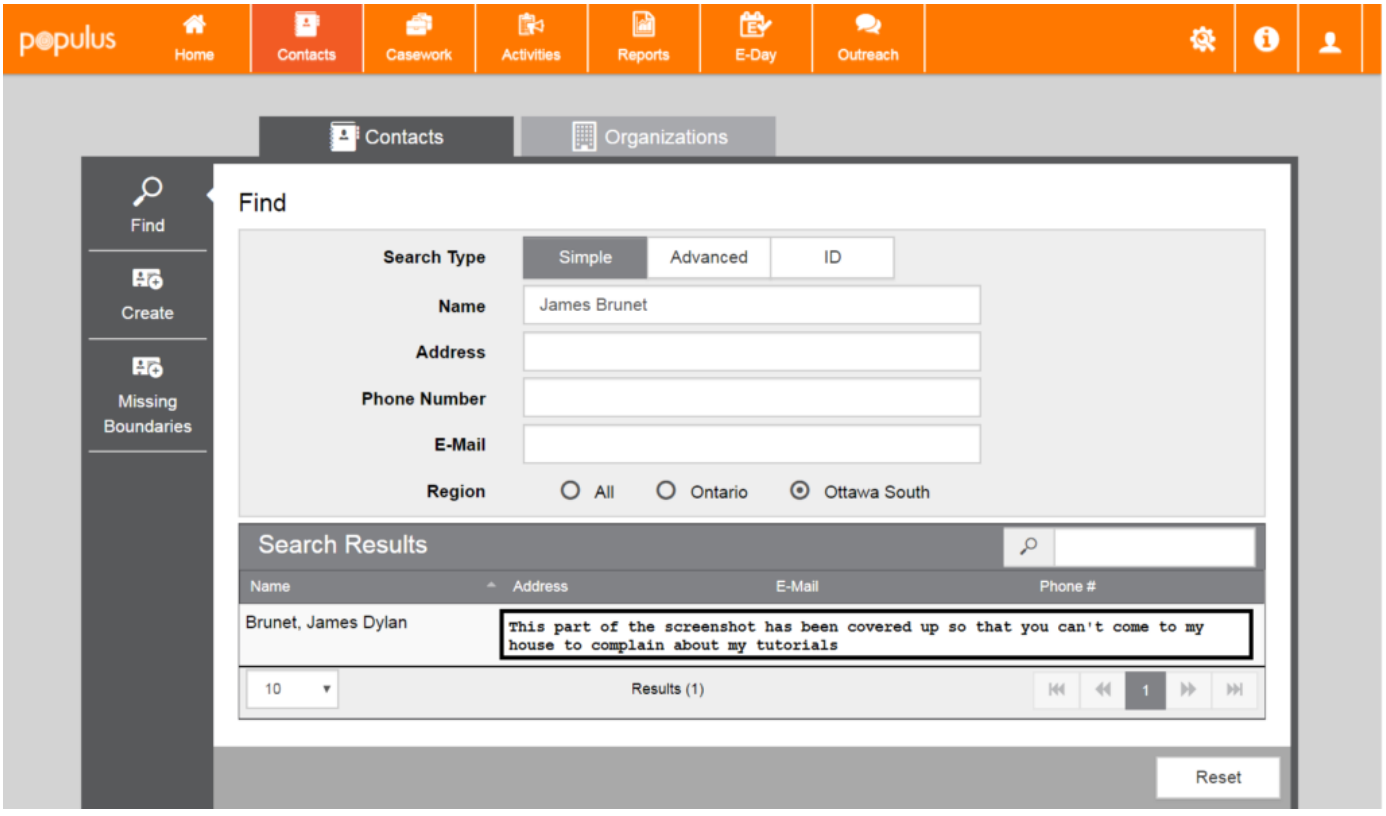

This is what the search results will look like if you narrow it down to just one person (me!). To view information about a person in the result of a search, click on their name to view their

## **Contact Pro�le.**

If you want to learn how to read someone's contact profile, check out the **Overview of Contact Profile** tutorial.

## Advanced Search

The advanced search allows you to be more precise with your search queries if you're having trouble finding someone: you can specify a specific first name, search by specific parts of the address, or search by city.

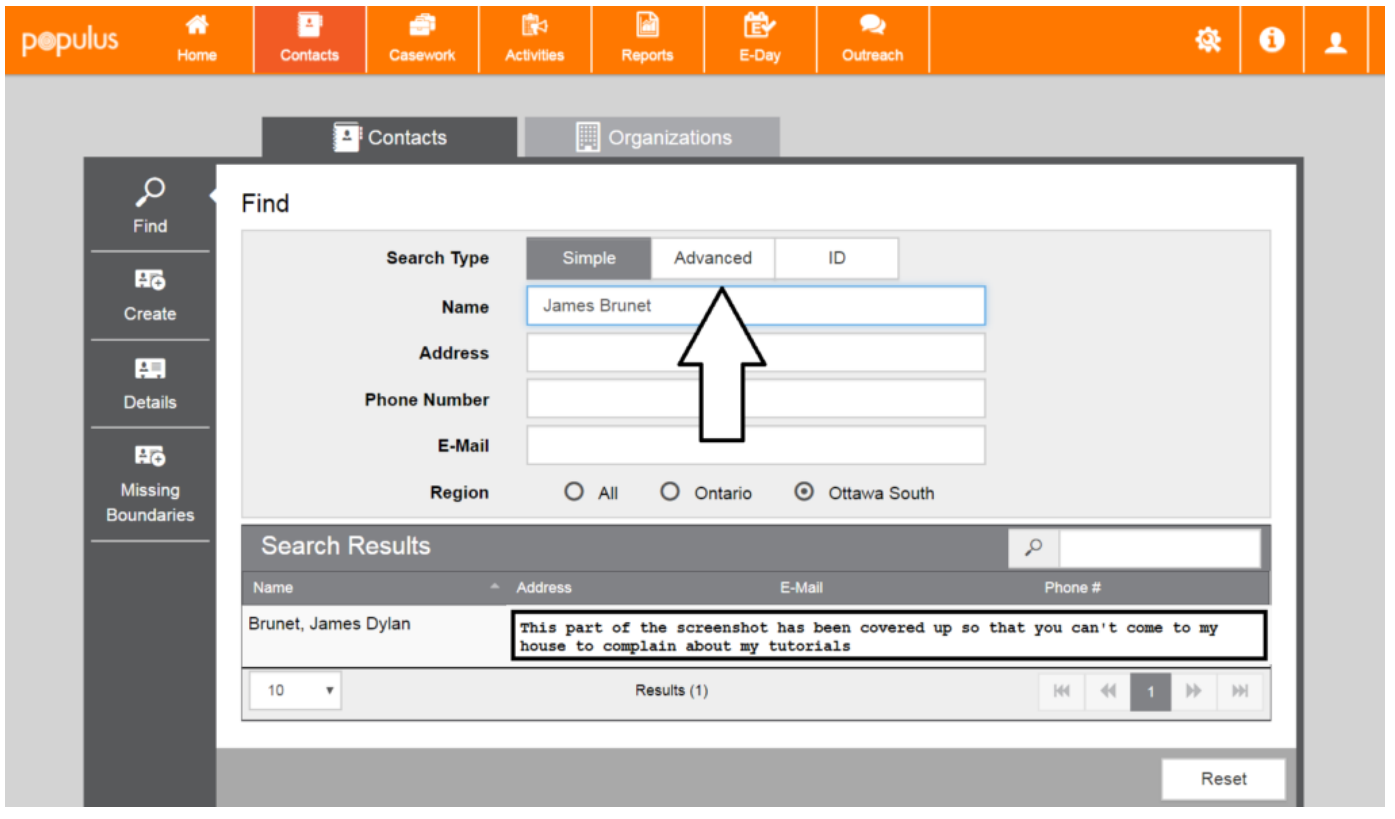

To find the advanced search window, follow the same instructions (at the top of this page) to find the simple search window, and then click **Advanced** in the **Search Type** field.

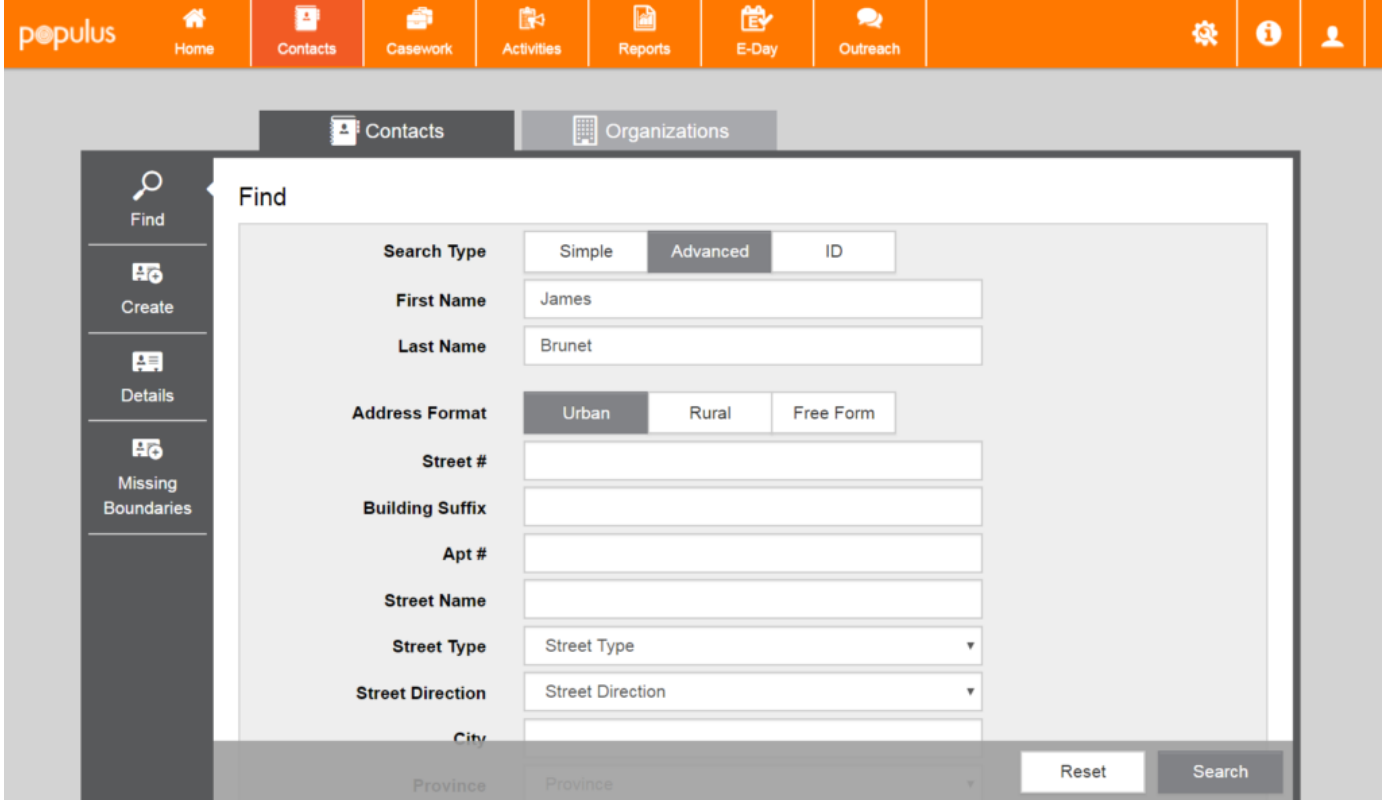

The advanced search window allows you to specify less common address formats (like rural

addresses or reserves).

It also lets you specify if you searching for a first or last name-this can come in handy: With the simple search if you type in "James" it will attempt to match that to the first, middle and last names of people in the database. EG: **James** Brunet, Donald **James**on, Curtis **James** Jackson III.

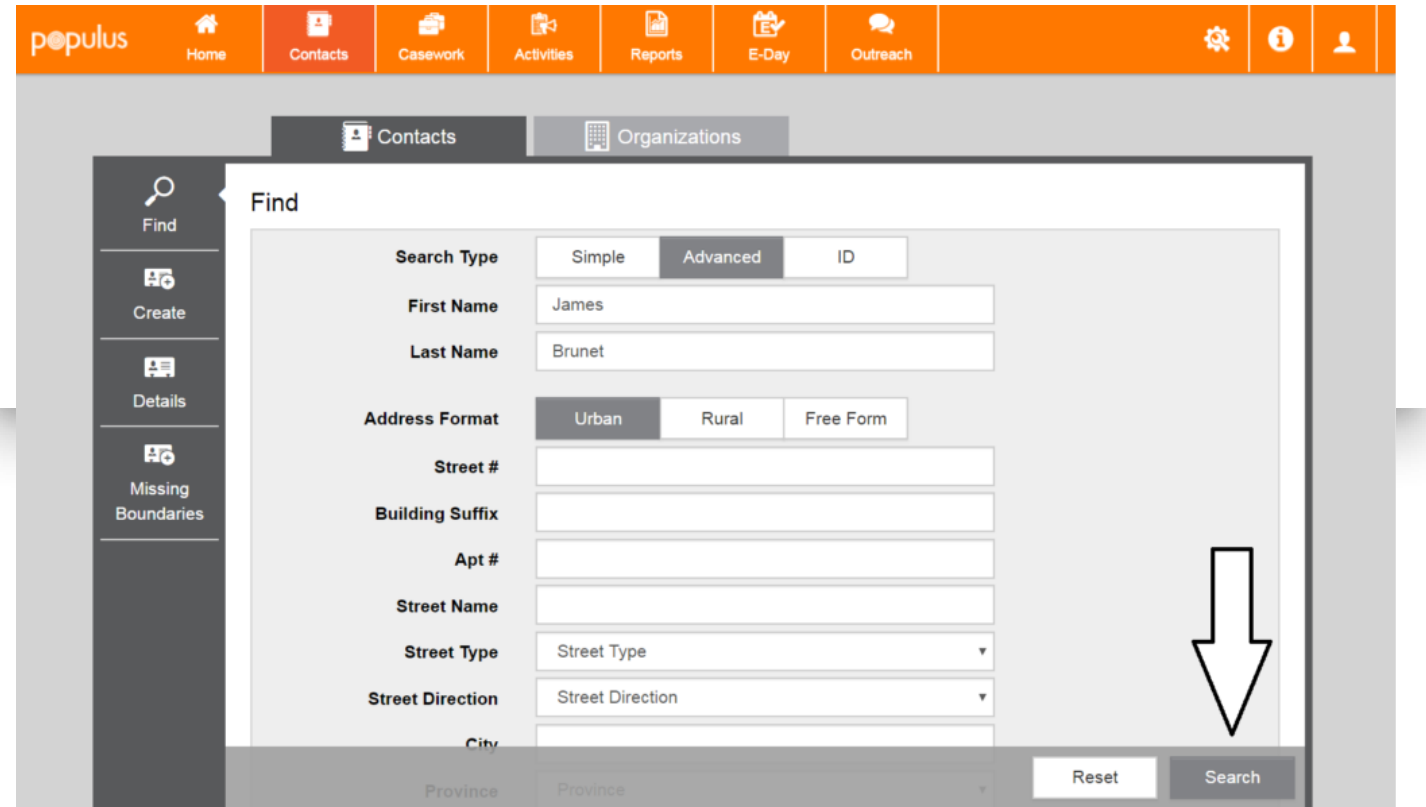

Unlike with the simple search, with the advanced search **Populus does not begin searching for a person as soon as you start typing.** In order to execute a search, you'll need to click the **Search** button in the bottom right corner.

To view information about a person in the result of a search, click on their name to view their **Contact Pro�le.**

If you want to learn how to read someone's contact profile, check out the **Overview of Contact Profile** tutorial.